# <span id="page-0-0"></span>**MISP core development hands-on exercise**

Building a small nifty feature for the MISP core

CIRCL / Team MISP Project

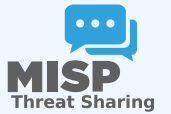

CIISI-IE Dublin 2024

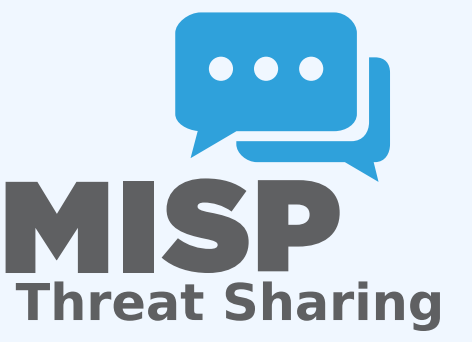

MISP core development hands-on exercise

2024-07-08

**MISP core development hands-on exercise BUILDING A SMALL NIFTY FEATURE FOR THE MISP COR** 

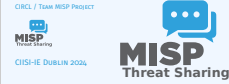

# SOME PRACTICAL THINGS FIRST...

 $\frac{8}{3}$  MISP core development hands-on exercise<br>  $\frac{8}{3}$ <br>  $\frac{1}{3}$   $\blacksquare$  Some practical things first...

 $\Box$  Some practical things first...

- If you'd like to take a peak at the main files already
- implemented: https://github.com/iglocska/misp-dev-training-cheat-sheet
- **Full implementation:**<br>https://github.com/MISP/MISP/tree/dev\_se

 $\blacksquare$  If you'd like to take a peak at the main files already implemented: https://github.com/iglocska/misp-dev-training-cheat-sheet

Full implementation:

https://github.com/MISP/MISP/tree/dev\_session/app

# LET'S TRY TO DEVELOP A FEATURE TOGETHER

∞ MISP core development hands-on exercise<br>|೦<br>|೦<br>|೦ |<br>|೦ |

- Idea: Users should have the option to set alert filters for the publish alert e-mails By default receive all alerts as before
- If a filter is set, check if the alert is interesting for us or not

- I Idea: Users should have the option to set alert filters for the publish alert e-mails
- By default receive all alerts as before
- $\blacksquare$  If a filter is set, check if the alert is interesting for us or not

# [How to ensure that the feature is us](#page-0-0)eful for the community at large?

∞ MISP core development hands-on exercise<br>0<br>0<br>0<br>0 How to ensure that the feature is useful for<br>0 Ho community at large? the community at large?

How to ensure that the feature is useful for the<br>community at large?

- **B** Always try to think in reusable systems instead of fixing single issue
- → Much higher chance of getting a PR merged if it do<br>now your specific use-case<br>▶ Try to stay two steps ahead, see how your feature reused for other tasks

- Always try to think in reusable systems instead of fixing a single issue
	- ▶ Much higher chance of getting a PR merged if it doesn't just cover your specific use-case
	- ▶ Try to stay two steps ahead, see how your feature can be reused for other tasks

## [User settings - a long overdue featu](#page-0-0)re

2024-07-08MISP core development hands-on exercise User settings - a long overdue feature

- Allow users to set preferences for certain views
- For high level users, all the technical details are some
- 
- **B** Simply not being interested in certain types of data points Non-standard MISP deployments (island only MISP instances atc)
- **in** Non-standard MISP deployments (island only MISI<br>instances, etc)<br>**In** User pre-sets for certain settings

- Allow users to set preferences for certain views
- For high level users, all the technical details are sometimes wasted
- $\blacksquare$  Simply not being interested in certain types of data points
- Non-standard MISP deployments (island only MISP instances, etc)
- User pre-sets for certain settings

# [Objectives of the feature](#page-0-0)

 $\frac{8}{3}$  MISP core development hands-on exercise<br>  $\frac{8}{3}$ <br>  $\frac{1}{3}$  Objectives of the feature

 $\Box$ Objectives of the feature

Objectives of the feature

**If** User should be able to do the following with filter rules:<br> **▶ set**<br>
▶ get<br> **▶ index**<br> **▶ index** 

- 
- 
- 
- Filter rules should be flexible we do not want to anticipate<br>all possible settings in advance<br>all possible settings in advance all possible settings in advance<br> **II** Ensure that the system is easy to extend and reuse
- 

# User should be able to do the following with filter rules:

▶ set

▶ get

▶ remove

 $\blacktriangleright$  index

- Filter rules should be flexible we do not want to anticipate all possible settings in advance
- **Ensure that the system is easy to extend and reuse**

# BEFORE WE START WITH ANYTHING...

2024-07-08MISP core development hands-on exercise Before we start with anything...

BEFORE WE START WITH ANYTHING.

- **u** Update our MISP instance (git pull origin  $2.4$ )<br>**u** Fork sithub.com/MISP/MISP (via the sithub interface
- $\begin{array}{l} \text{Update our MIS} \end{array} \begin{minipage}{.09\textwidth} \begin{minipage}{.09\textwidth} \begin{minipage}{.09\textwidth} \begin{minipage}{.09\textwidth} \begin{minipage}{.09\textwidth} \begin{minipage}{.09\textwidth} \begin{minipage}{.09\textwidth} \begin{minipage}{.09\textwidth} \begin{minipage}{.09\textwidth} \begin{minipage}{.09\textwidth} \begin{minipage}{.09\textwidth} \begin{minipage}{.09\textwidth} \begin{minipage}{.09\textwidth} \begin{minipage}{.09\textwidth} \begin{minip$
- 
- 
- 
- 
- 
- Enable debug in MISP

- Update our MISP instance (git pull origin 2.4)
- Fork github.com/MISP/MISP (via the github interface)
- Add a new remote to our fork:
	- ▶ via username/password auth: git remote add my\_fork https://github.com/iglocska/MISP
	- ▶ via ssh: git remote add my fork gitgithub.com:iglocska/MISP.git
- Generally a good idea to work on a new branch: git checkout -b dev\_exercise
- $\blacksquare$  Enable debug in MISP

## **IMPLEMENTATION**

∞ MISP core development hands-on exercise<br>  $\frac{5}{6}$ <br>  $\frac{1}{6}$  → Implementation

 $L$ Implementation

- 
- **B** Storage:<br>
Single key/value table for all settings
	-
- Fach user should be able to set a single instance of a key<br>
► Values could possible become complex, let's use JSON!<br>
► Add timestamping for traceability<br>
► Consider which fields we might want to look-up frequently
	- indexing

## Storage:

- $\triangleright$  Single key/value table for all settings
- ▶ Each user should be able to set a single instance of a key
- ▶ Values could possible become complex, let's use JSON!
- $\blacktriangleright$  Add timestamping for traceability
- $\triangleright$  Consider which fields we might want to look-up frequently for indexing

# [The database changes we need](#page-0-0)

2024-07-08MISP core development hands-on exercise The database changes we need

- 
- 
- 
- 
- 
- $\begin{tabular}{ll} \textbf{I} \textbf{B} \textbf{in} \textbf{t} \textbf{in} \textbf{t} \textbf{in} \textbf{t} \textbf{in} \textbf{t} \textbf{in} \textbf{t} \textbf{in} \textbf{t} \textbf{in} \textbf{t} \textbf{in} \textbf{t} \textbf{in} \textbf{in} \textbf{t} \textbf{in} \textbf{in} \textbf{t} \textbf{in} \textbf{in} \textbf{t} \textbf{in} \textbf{t} \textbf{in} \textbf{t} \textbf{in} \textbf{t} \textbf{in} \textbf{t} \text$

# ■ The table structure:

- $\blacktriangleright$  id int(11) auto increment //primary key
- $\blacktriangleright$  key varchar(100) //add index!
- $\blacktriangleright$  value text //json
- $\triangleright$  user id int(11) //add index!
- $\triangleright$  timestamp int(11) //add index!
- $\blacksquare$  Tie it to into the upgrade system  $\frac{\text{app}}{\text{p}}$  Model/AppModel.php)
- Test our upgrade process! Check the output in the audit logs

**CHECKLIST** 

2024-07-02020 MISP core development hands-on exercise<br>
⇒<br>
⇒<br>
⇒<br>
⇒<br>
⇒<br>
Checklist

 $L$ Checklist

- 
- 
- **Outline of the changes needed:**<br>
▶ New Controller (UserSettingsController.php)<br>
▶ New Model (UserSetting, index)<br>
▶ New Moles (setSetting, index)<br>
▶ Add new controller actions to ACL<br>
▶ Usdate the e-mail alert system
- 

## ■ Outline of the changes needed:

- ▶ New Controller (UserSettingsController.php)
- ▶ New Model (UserSetting.php)
- ▶ New Views (setSetting, index)
- ▶ Add new controller actions to ACL
- $\blacktriangleright$  Update the e-mail alert system to use the functionality

# [Create the new Model skeleton](#page-0-0)

∞ MISP core development hands-on exercise<br>0<br>0<br>03<br>03

 $\Box$ Create the new Model skeleton

### Create the new Model skeleton

- **n** location: /var/www/MISP/app/Model/UserSetting.php<br>**n** Create basic skeleton
- 
- **B.** Add model relationships (basMany/RelongsTo)
- $\blacksquare$  Use the hooking functionality to deal with the JSON field (hofore Save) Use fore  $\blacksquare$
- $\blacksquare$  Add a function that can be used to check if a user should ge<br>an alert based on filters (checkPublishFilter())<br> $\blacksquare$  Add a function to check if a user can access/modify a setting
- (checkAccess())

- location: /var/www/MISP/app/Model/UserSetting.php
- Create basic skeleton
- Add model relationships (hasMany/BelongsTo)
- Use the hooking functionality to deal with the JSON field (beforeSave(), beforeFind())
- Add a function that can be used to check if a user should get an alert based on filters (checkPublishFilter())
- Add a function to check if a user can access/modify a setting (checkAccess())

# [Create the Controller skeleton](#page-0-0)

 $\frac{8}{3}$  MISP core development hands-on exercise<br>  $\frac{8}{3}$ <br>  $\frac{1}{3}$  Create the Controller skeleton

 $\Box$ Create the Controller skeleton

- location: /var/www/MISP/app/Model/UserSetting.php<br>Create basic skeleton<br>Crt nationalize when **Set pagination rules<br>Set pagination rules Define CRUD functions (exceptionally, we diverge here from the norm)<br>the CRUD functions (exceptionally, we diverge here from the paginally of the set<br>Setting()**
- -
- → setSetting<br>
▶ getSetting<br>
▶ index()
- 

- location: /var/www/MISP/app/Model/UserSetting.php
- Create basic skeleton
- Set pagination rules
- Define CRUD functions (exceptionally, we diverge here from the norm)
	- $\blacktriangleright$  setSetting()
	- $\blacktriangleright$  getSetting()
	- $\blacktriangleright$  index()
	- $\blacktriangleright$  delete()

# [Start with an API only approach at fi](#page-0-0)rst

∞ MISP core development hands-on exercise<br>ငို<br>င်္ဂါတားများ - Start with an API only approach at first<br>င္ဂို

- 
- setSetting():<br>▶ Accepted methods: ADD / POST<br>▶ Separate handling of API / UI<br>▶ POST should create/update an entry<br>▶ GET should describe the API

- setSetting():
	- ▶ Accepted methods: ADD / POST
	- ▶ Separate handling of API / UI
	- ▶ POST should create/update an entry
	- $\triangleright$  GET should describe the API

# [getSetting / index](#page-0-0)

# $\frac{8}{3}$  MISP core development hands-on exercise<br>  $\frac{5}{3}$ <br>  $\frac{1}{3}$   $\frac{1}{3}$  etSetting / index

 $\Box$ getSetting / index

- **m** getSetting():<br>► Accepted methods: GET
- 
- $\begin{array}{ll} \text{\bf \texttt{R}arrows a single setting based on either ID or setting two\n and one: Jd &\texttt{def} and a depending on AP/UI\\ \text{\bf \texttt{A}r process the data depending on AP/UI}\\ \text{\bf \texttt{P}k} & \texttt{Arcodes the data depending on AP/UI}\\ \text{\bf \texttt{P}k} & \texttt{filter using two standard data} \\ \text{\bf \texttt{P}k} & \texttt{filter using two standard data} \\ \text{\bf \texttt{P}k} & \texttt{filter using two standard data} \\ \text{\bf \texttt{Pk}} & \texttt{filter using two standard data} \\ \text{\bf \texttt{Pk}} & \texttt{filter available scores based on role} \end{$
- 
- 
- 

# ■ getSetting():

- ▶ Accepted methods: GET
- ▶ Retrieves a single setting based on either ID or setting key and user\_id
- $\triangleright$  Encode the data depending on API/UI
- ▶ Accepted methods: GET
- $\blacktriangleright$  List all settings
- ▶ Filter user scope on demand
- ▶ Filter available scopes based on role

13 20

**DELETE** 

 $\frac{8}{3}$  MISP core development hands-on exercise<br>  $\frac{5}{3}$ <br>  $\frac{1}{3}$   $\frac{1}{3}$  delete

 $-\theta$ delete

- 
- 
- delete():<br>▶ Accepted methods: POST / DELETE<br>▶ Deletes a single entry based on ID or setting key<br>▶ Encode the data depending on API/UI

# $\blacksquare$  delete():

- ▶ Accepted methods: POST / DELETE
- ▶ Deletes a single entry based on ID or setting key
- ▶ Encode the data depending on API/UI

# ADD THE ACL FUNCTIONALITIES

# $\frac{8}{3}$  MISP core development hands-on exercise<br>  $\frac{8}{3}$ <br>  $\frac{1}{3}$   $\frac{1}{3}$   $\frac{1}{3}$   $\frac{1}{3}$   $\frac{1}{3}$   $\frac{1}{3}$   $\frac{1}{3}$   $\frac{1}{3}$   $\frac{1}{3}$   $\frac{1}{3}$   $\frac{1}{3}$   $\frac{1}{3}$   $\frac{1}{3}$   $\frac{1}{3}$   $\frac{1}{3}$   $\frac{1}{3}$

 $\Box$ Add the ACL functionalities

- 
- **The functions into checkAccess():**<br>  $\triangleright$  Check if user is allowed to execute actions and throw executions if not<br>  $\triangleright$  Add it to: setSetting() / extSetting() / deleted
- **exceptions in Additions in Additions in Additions in Additions in Addition**<br>▶ Site adminis can manage their own users<br>▶ Everyone else can self-manage
- 
- 

# $\blacksquare$  Tie functions into checkAccess():

- $\blacktriangleright$  Check if user is allowed to execute actions and throw exceptions if not
- ▶ Add it to: setSetting() / getSetting() / delete()

# Consider that:

- $\triangleright$  Site admins have full reign
- ▶ Org admins can manage their own users
- ▶ Everyone else can self-manage

# [Test the functionalities](#page-0-0)

 $\frac{8}{3}$  MISP core development hands-on exercise<br>  $\frac{8}{3}$ <br>  $\frac{1}{3}$   $\frac{1}{3}$  Test the functionalities

### $\Box$ Test the functionalities

- **u** Use the REST client<br>**Expectations**
- 
- ▶ GET on /setSetting and /delete describing our endpoints <br>▶ POST /setSetting with "key": "publish\_filter", "value":<br>"Event.tags":"%sofacy%" should return newly added c
- 
- ▶ GET on /index should list our entries, GET on /getSetti<br>should show an individual entry
- ▶ DELETE on /delete should delete the ent

# Use the REST client

## **Expectations**

- ▶ GET on /setSetting and /delete describing our endpoints
- ▶ POST /setSetting with "key": "publish\_filter", "value": "Event.tags":"%sofacy%" should return newly added or modified filter
- $\triangleright$  GET on /index should list our entries, GET on /getSetting should show an individual entry
- ▶ DELETE on /delete should delete the entry

# START ADDING THE UI COMPONENTS

# 2024-07-08MISP core development hands-on exercise Start adding the UI components

- **M** We now have a rudimentary CRUD, let's add some simple views<br> $\triangleright$  setSettine as a simple form
- 
- $\triangleright$  index should use the parametrised gene
- ▶ Add both views to the menu systems (side-menu, global<br>menu)<br>▶ Don't forget about sanitisation and translations!
	-

- We now have a rudimentary CRUD, let's add some simple UI views
	- $\blacktriangleright$  setSetting as a simple form
	- $\triangleright$  index should use the parametrised generators (IndexTable)
	- ▶ Add both views to the menu systems (side-menu, global menu)
	- ▶ Don't forget about sanitisation and translations!

# ADD THE CHECKPUBLISHFILTER() FUNCTION TO THE E-**MAILING**

2024-07-08MISP core development hands-on exercise Add the checkPublishFilter() function to the e-mailing

Add the checkPublishFilter() function to the e- mailing

- **Trace the code path of the e-mail sending to understand the process** Decide on the best place to inject our check  $\blacksquare$  Don't break the flow of the process! What format are what do we have access to at this point? What
- 
- 
- in What do we have access to at this point? What format as

- $\blacksquare$  Trace the code path of the e-mail sending to understand the process
- Decide on the best place to inject our check
- Don't break the flow of the process!
- What do we have access to at this point? What format are they in?

# [Test if our code works correctly](#page-0-0)

2024-07-08MISP core development hands-on exercise Test if our code works correctly

- **Do we see any notices / errors?**<br>**B** is our code easily accessible?
- **If** Consider other roles! Can users/org admins do things we don't want them to do?
- Is our code-base breaking the default behaviour?
- Is our update script working as expected?

# Do we see any notices / errors?

- $\blacksquare$  Is our code easily accessible?
- Consider other roles! Can users/org admins do things we don't want them to do?
- $\blacksquare$  Is our code-base breaking the default behaviour?
- $\blacksquare$  Is our update script working as expected?

# PUSH OUR CODE TO OUR FORK AND CREATE A PULL **REQUEST**

2024-07-08MISP core development hands-on exercise Push our code to our fork and create a pull request

PUSH OUR CODE TO OUR FORK AND CREATE A PULL REQUEST

- **u** git status to check what changed / got added<br>**u** git add /path/to/file to add files we want to commit
- 
- 
- 
- git add /path/to/file to add files we want to commit git commit (format: is "new/fix/chg: [topic] My description" git push my\_fork Create pull request from the github interface Wait for Travis to run, update the code if needed

- git status to check what changed / got added
- git add /path/to/file to add files we want to commit
- git commit (format: is "new/fix/chg: [topic] My description"
- $\blacksquare$  git push my fork
- $\blacksquare$  Create pull request from the github interface
- Wait for Travis to run, update the code if needed